# Trackplan<sup>EM</sup>

# Release 16th October 2023

# **SUMMARY**

#### **Key Features & Improvements:**

- **- Trackplan API.**
- **- Show email body for emails sent to resource for instruction and quote approval.**
- **- Resource details page - can specify cc email address.**
- **- Resource List - Mobile phone column added.**
- **- Contractor Quotes - Delete quote and change task number.**
- **- Asset page improvements.**
- **- Edit job alerts – you can now edit the job alerts**
- **- Job List – Can now see the Completed By column (who completed the job)**
- **- Projects - Can now see the date created**

**- Client Contracts – We have reinstated the budget and cost columns and the start and end date. Plus, you can see the date the contract is created.**

**- Teams dropdowns – if the user setting "Can only view resources and teams for their teams" is enabled, then the user will be restricted to see their teams only.**

*Main Application v23.6.0 Manager App v12.0.10 Resource App v12.2.7 Request App v2.3.3*

# **Coming Soon in Future Releases:**

**- Merge the Manager App, Resource App and Request App into one app - work started (due end of October)**

**- Message Basket – can collect and process incoming emails from contractors and 3rd party systems such as BMS, Health and safety systems and IoT systems - work started (due October)**

**- Requestor can go straight to job request page from weblink in email sent on request creation. (Q4 2023)**

**- QR Codes for electronic forms. (Q4 2023)**

**- New escalation type "Job Complete", and Satisfaction survey forms. (Q4 2023)**

**- Job Request authorisations (Q4 2023)**

**- Devices and Meter Readings, with Charts, Thresholds and PPM driven by readings. (2024)**

**- Room and Asset Booking (2024)**

# **Work done for this Release.**

**Trackplan API**

#### **Why is it useful?**

An API (Application Programming Interface) is simply some software that sends information back and forth between a website or application.

It can be useful for clients who use different systems to raise requests or jobs or clients who want to integrate with their finance system, IOT systems, HR systems etc.

#### **Details:**

This is an ongoing project, and we will be developing endpoints as we need them. To start with, we have developed one endpoint for Requests. This can be used for getting Requests from Trackplan or creating a Request within Trackplan.

Each client will have different needs so we will be working closely to establish data transfer types and triggers.

For more information on this you can con**tact [support@trackplanfm.com](mailto:support@trackplanfm.com)**

**Show email body for email sent to resource for instruction and quote approval.**

#### **Why is it useful?**

A very useful feature to keep track of what exactly was emailed to the contractor to avoid confusion.

#### **Details:**

1. On the task details we will now show the body of the email sent - we currently show, Email To, Email Subject and Email Sent date.

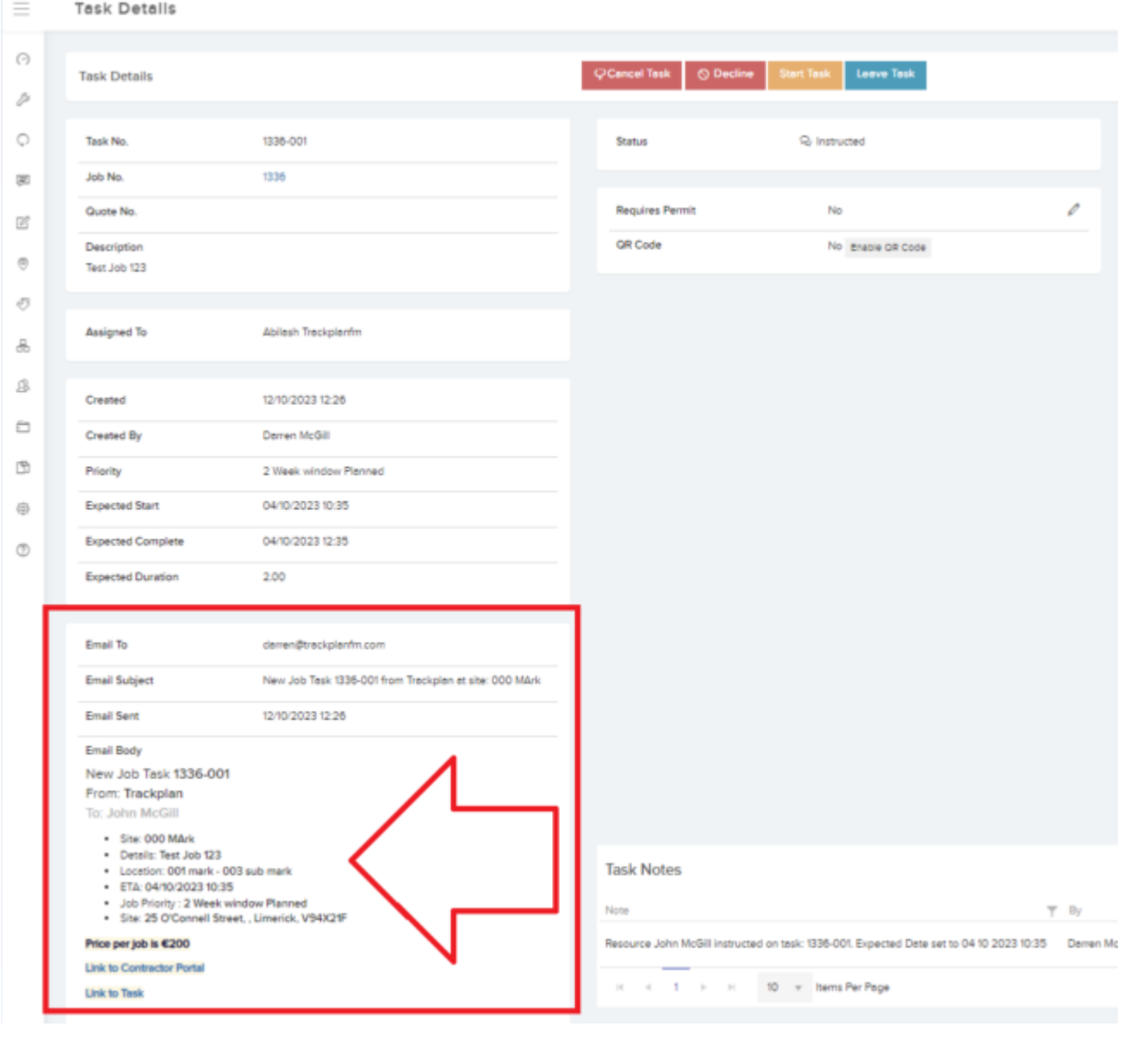

# 2. On the contractor quote details page, we will now show the email body sent to the contractor upon approval.

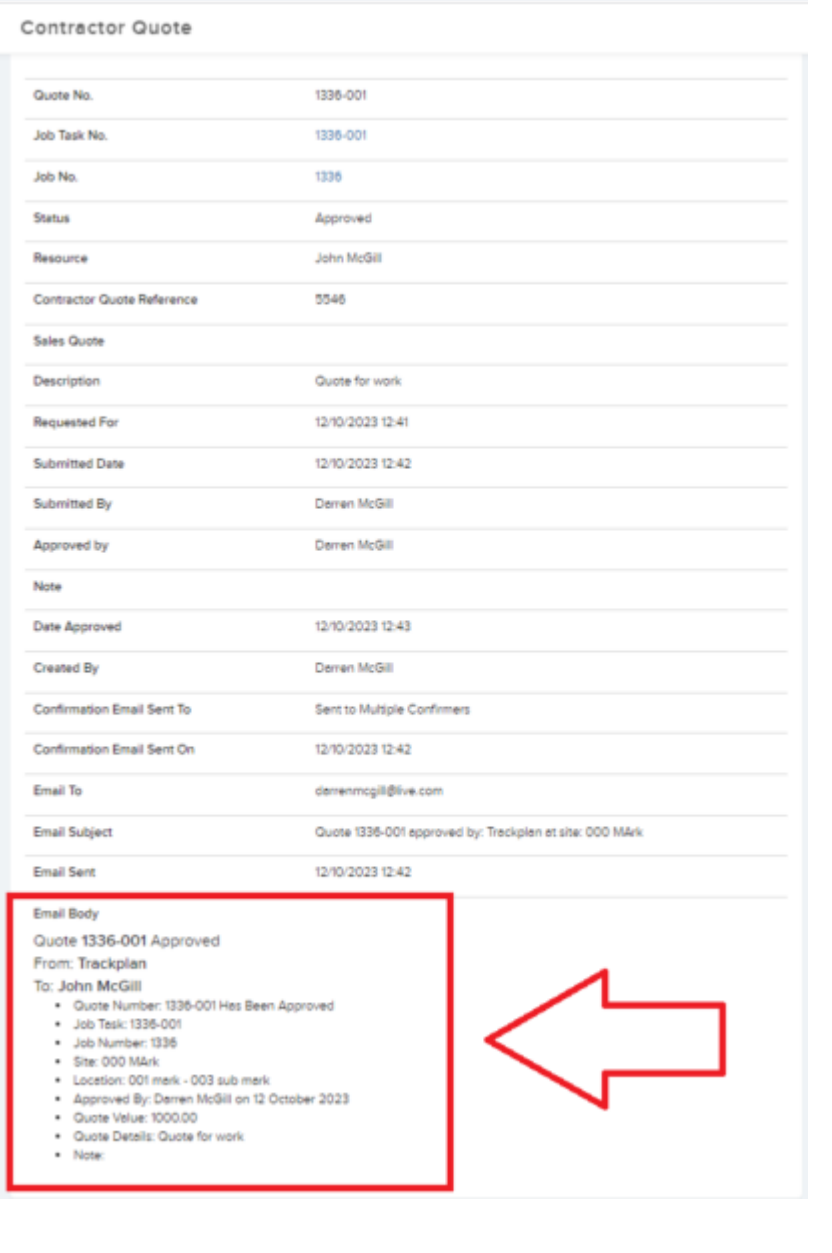

# **Resource details page - can specify CC email address.**

#### **Why is it useful?**

This will be useful for a lot of clients who need to send the Job task to 2 different email addresses upon instruction.

You will also have the option to select the email address from the Users list or Resource contacts when you are instructing the task.

# **Details:**

Set a default cc email address on the Resource Details page.

 $\equiv$ Resource Details

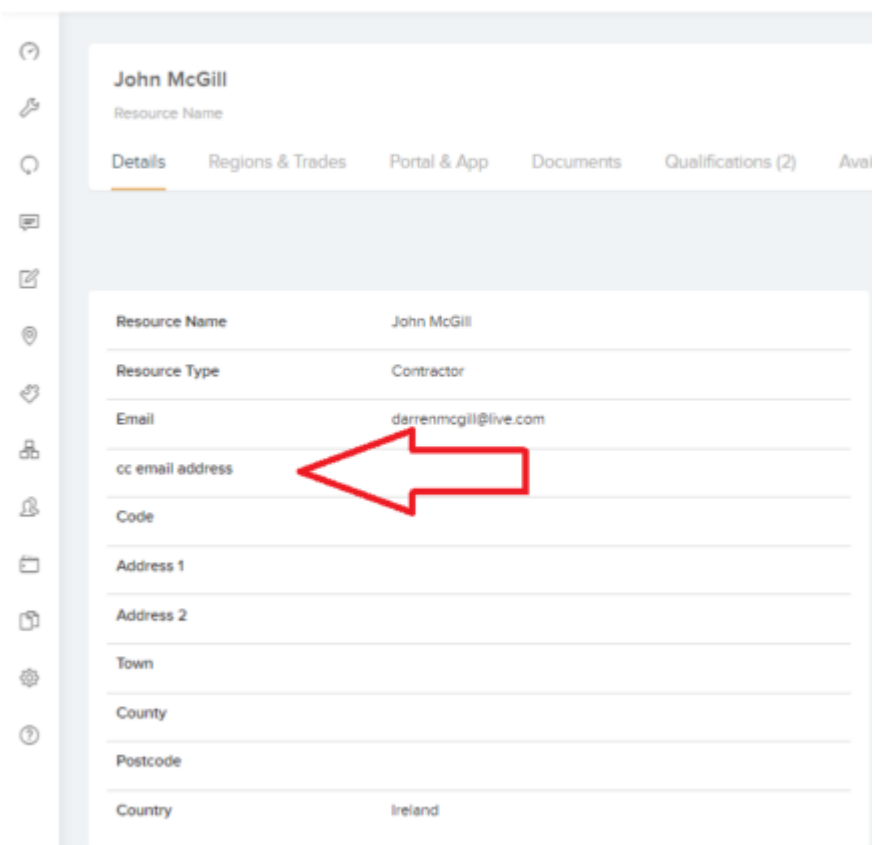

Or select from your users list or Resource Contacts list at the point of Instruction.

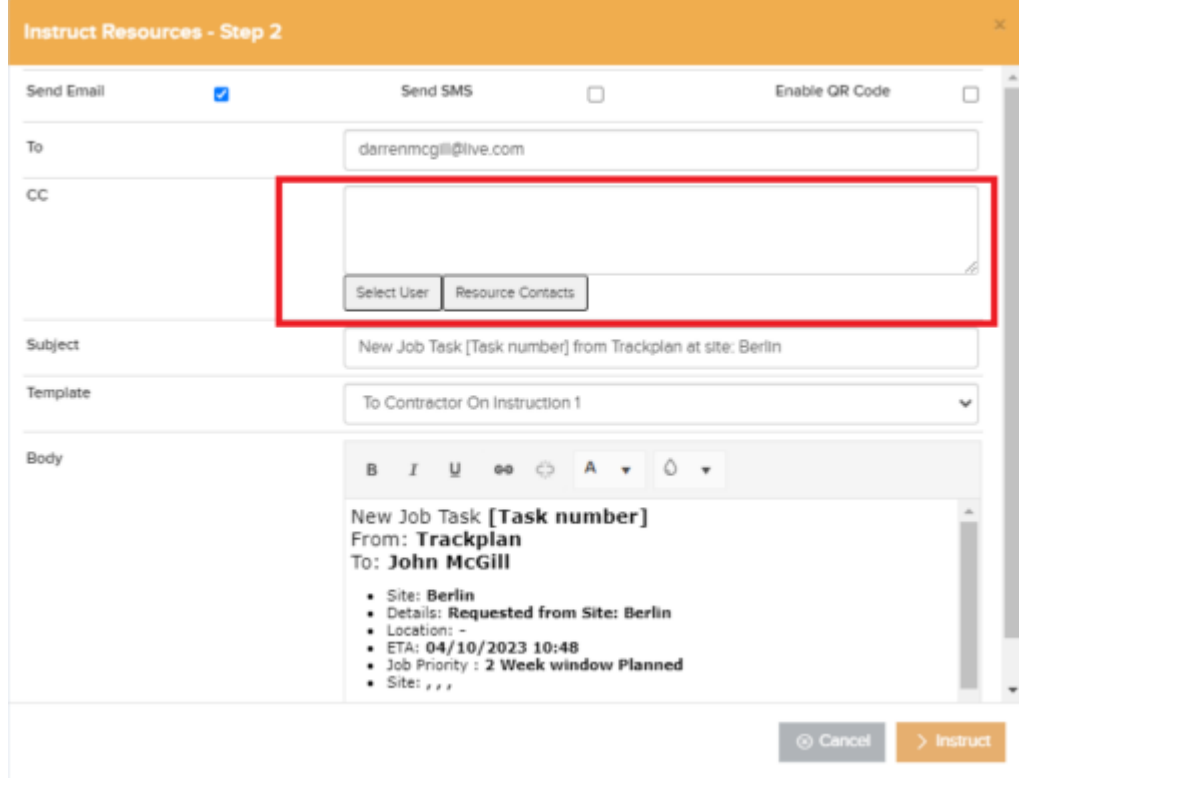

# **Why is it useful?**

A simple but useful change to the Resource list will allow the user to view the mobile number of the resource from the list to save clicking into the details page.

# **Details:**

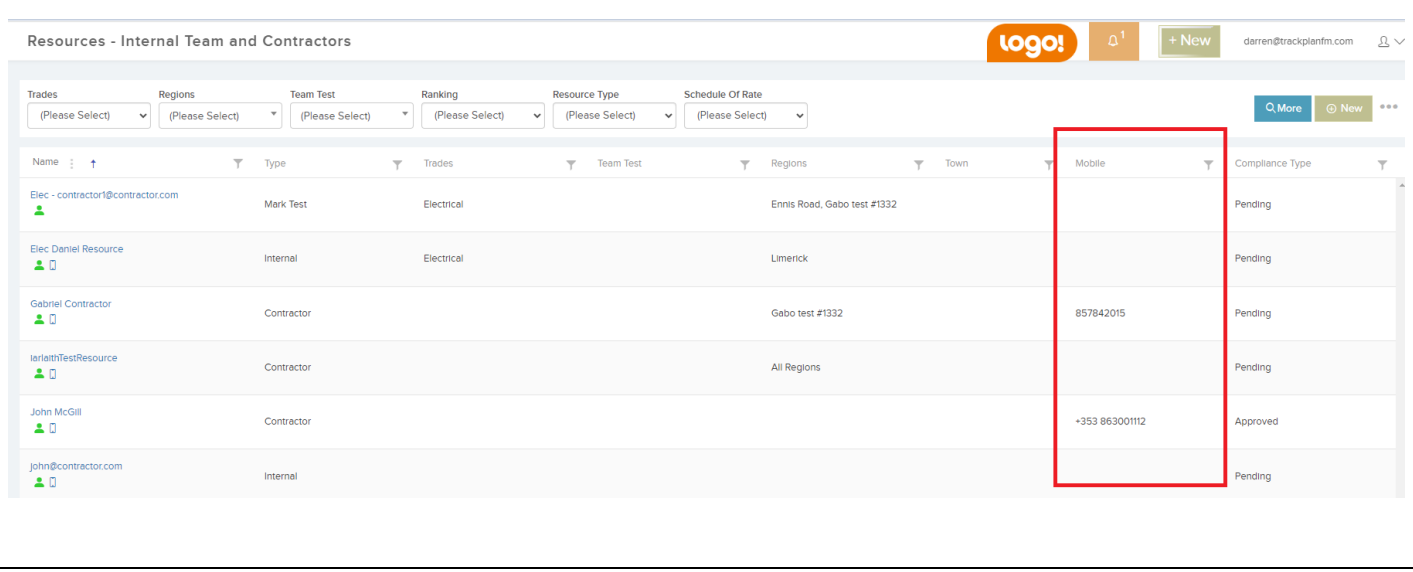

**Contractor Quotes - Delete quote and change task number.**

# **Why is it useful?**

A new feature driven by a client to allow a user (with the permission) to delete a quote up to approval status. This will keep your quotes list clean and tidy and reduce confusion among users.

The user will also now have the ability to edit the quote header and change the task number, if the quote refers to a different task number.

#### **Details:**

**On the Contractor Quote details page, navigate to the triple dots in the top right of the screen to Delete the quote.** 

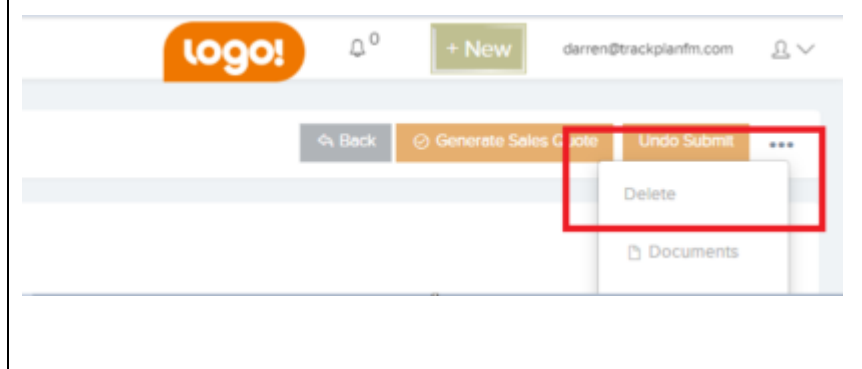

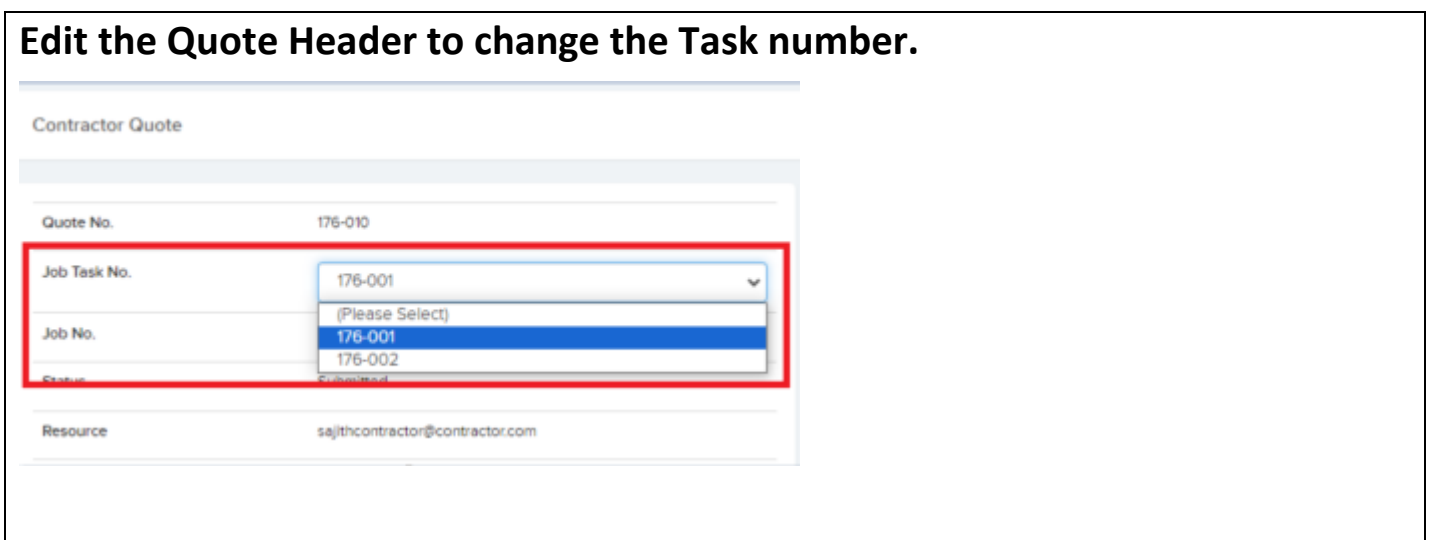

#### **Asset page improvements.**

## **Why is it useful?**

Another simple change to the Asset Details page. We now show the Site Type and Region dropdowns above the Site Name. A very useful feature for Clients with thousands of sites. The user can then reduce the search by selecting the region and site type before selecting the site that the asset is on.

#### **Details:**

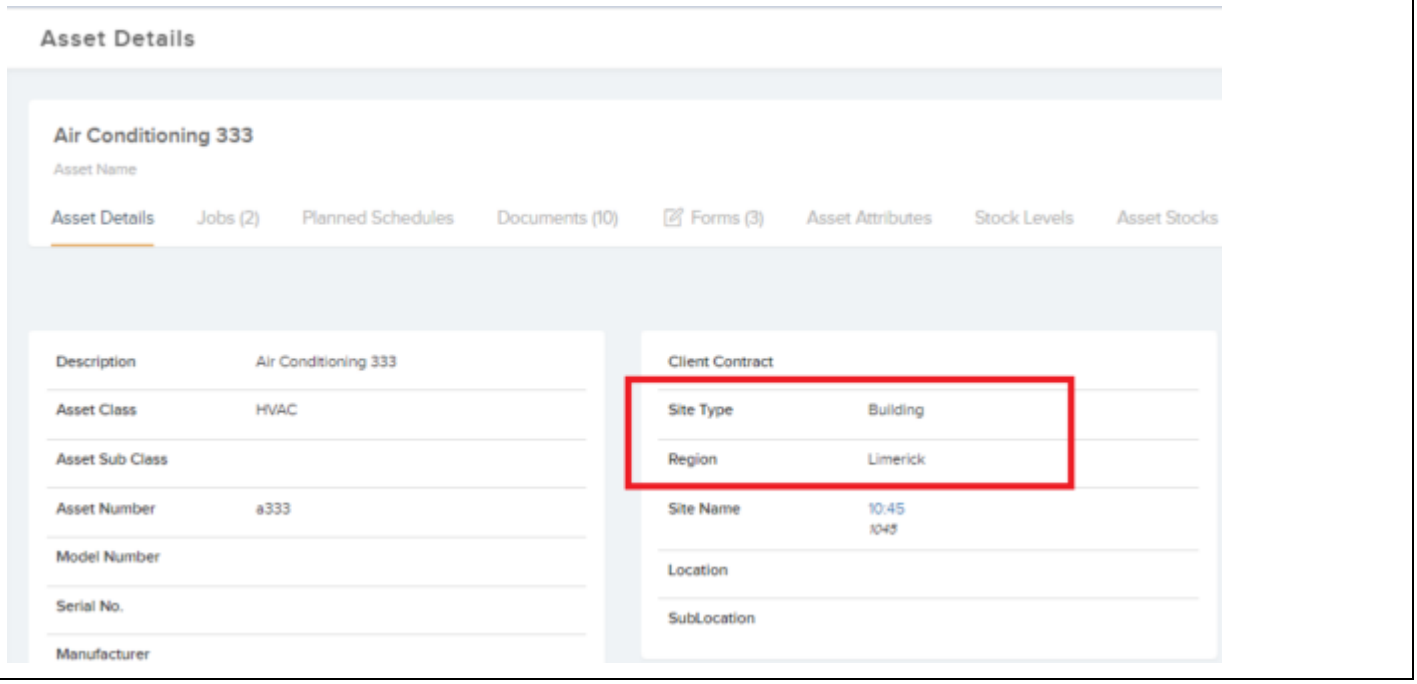

#### **Edit Job Alerts**

## **Why is it useful?**

We have made a lot of improvements to job alerts in recent months. In this release you can now change an already created alert. A new job note is created to record the update to the alert, and an alert email can be sent out for the updated alert.

## **Details:**

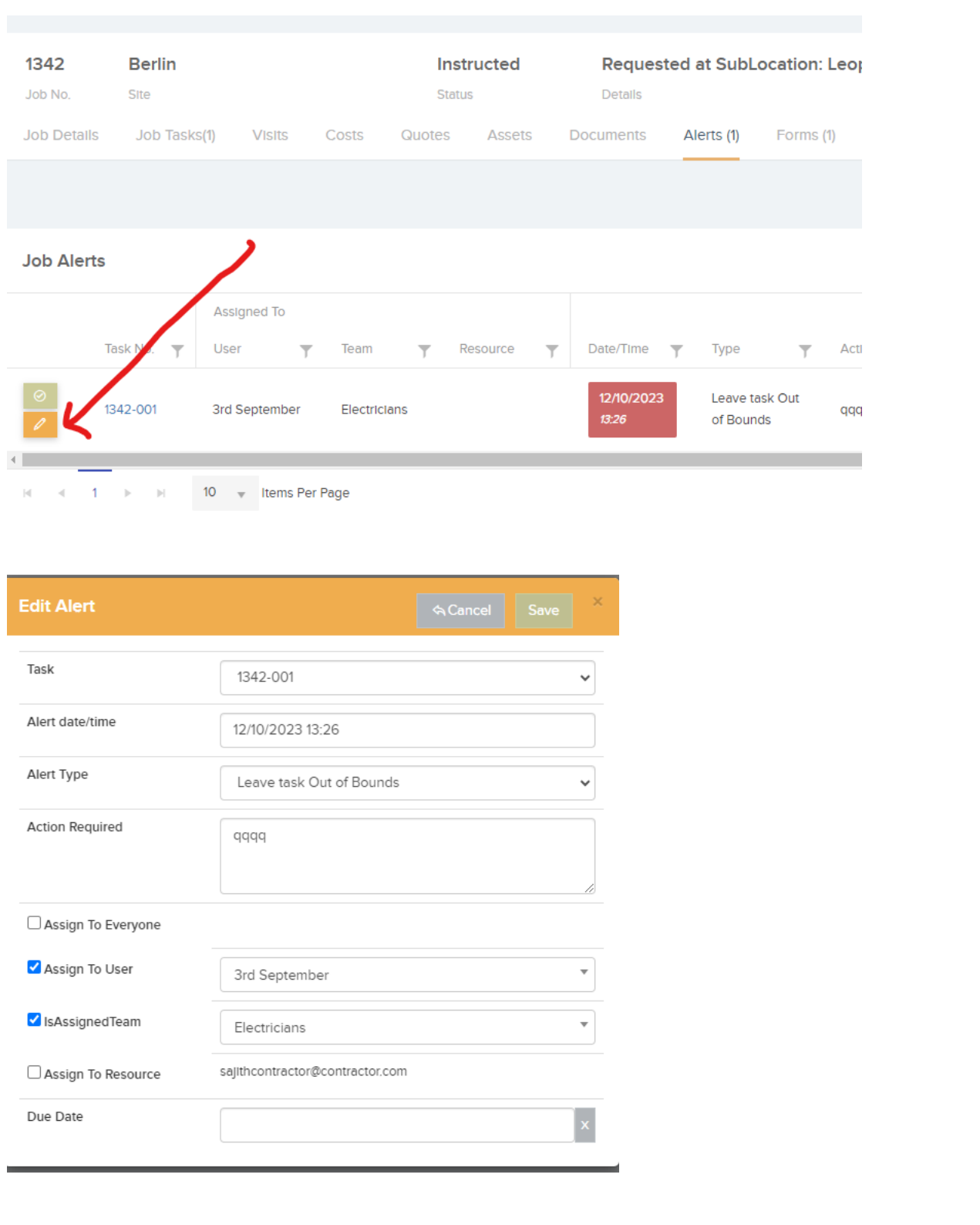